## **すべての印刷を強制的にモノクロ印字にする [立ち上げモード]**

プリンター本体の操作パネルから、すべての印刷を強制的に モノクロ印刷にするように設定できます。

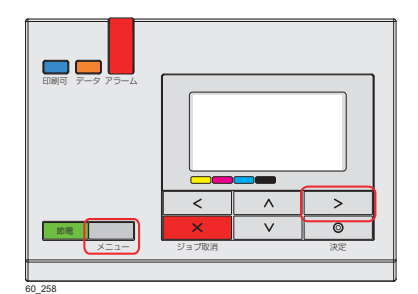

*1.* 操作パネルの「メニューボタン」または「オンラインボタ ン を押し、ヘV ボタンを押して「機器設定」を選択し、> ボタンを押します。

液晶表示が消えボタンが点滅している場合は、先に 節電 ボタ ンを押してから操作します。

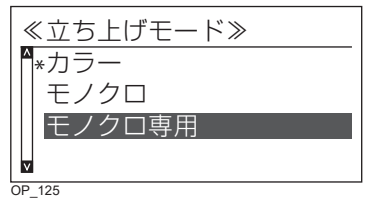

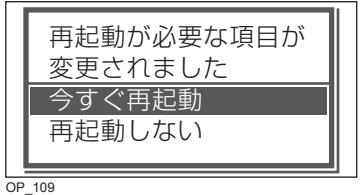

- 2. AV ボタンを押して「立ち上げモード」、「モノクロ専用」の 順に選択し、◎(決定)ボタンを押します。
- 3. メニューボタンを押し AV ボタンを押して「今すぐ再起動」 を選択し、◎(決定)ボタンを押して終了します。

再起動後は、すべてモノクロで印刷されます。